## **Installation Note**

## **Reference Mixer Transfer Switch Upgrade Kit**

## For PNA Series Microwave Network Analyzers (E8363B and E8364B)

| Network Analyzer  | Upgrade Kit |  |
|-------------------|-------------|--|
| Model Number      | Part Number |  |
| E8363B and E8364B | E8364-60107 |  |

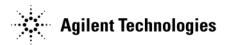

Agilent Part Number: E8364-90024 Printed in USA December 2002 © Copyright 2002 Agilent Technologies, Inc. All rights reserved.

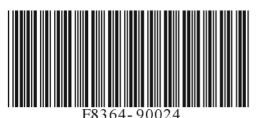

## Notice

THE MATERIAL CONTAINED IN THIS DOCUMENT IS PROVIDED "AS IS," AND IS SUBJECT TO BEING CHANGED, WITHOUT NOTICE, IN FUTURE EDITIONS. FURTHER, TO THE MAXIMUM EXTENT PERMITTED BY APPLICABLE LAW, AGILENT DISCLAIMS ALL WARRANTIES, EITHER EXPRESS OR IMPLIED WITH REGARD TO THIS MANUAL AND ANY INFORMATION CONTAINED HEREIN, INCLUDING BUT NOT LIMITED TO THE IMPLIED WARRANTIES OF MERCHANTABILITY AND FITNESS FOR A PARTICULAR PURPOSE. AGILENT SHALL NOT BE LIABLE FOR ERRORS OR FOR INCIDENTAL OR CONSEQUENTIAL DAMAGES IN CONNECTION WITH THE FURNISHING, USE, OR PERFORMANCE OF THIS DOCUMENT OR ANY INFORMATION CONTAINED HEREIN. SHOULD AGILENT AND THE USER HAVE A SEPARATE WRITTEN AGREEMENT WITH WARRANTY TERMS COVERING THE MATERIAL IN THIS DOCUMENT THAT CONFLICT WITH THESE TERMS, THE WARRANTY TERMS IN THE SEPARATE AGREEMENT WILL CONTROL.

## **Getting Assistance from Agilent**

| United States                | Latin America              | Canada                     |
|------------------------------|----------------------------|----------------------------|
| (tel) 1 800 452 4844         | (tel) (305) 269 7500       | (tel) 1 877 894 4414       |
|                              | (fax) (305) 269 7599       | (fax) (905) 282-6495       |
| Europe                       | Australia                  | New Zealand                |
| (tel) (+31) 20 547 2323      | (tel) 1 800 629 485        | (tel) 0 800 738 378        |
| (fax) (+31) 20 547 2390      | (fax) (+61) 3 9210 5947    | (fax) (+64) 4 495 8950     |
| Japan                        | Singapore                  | Malaysia                   |
| (tel) (+81) 426 56 7832      | (tel) 1 800 375 8100       | (tel) 1 800 828 848        |
| (fax) (+81) 426 56 7840      | (fax) (65) 836 0252        | (fax) 1 800 801 664        |
| India                        | Hong Kong                  | Taiwan                     |
| ( <i>tel</i> ) 1 600 11 2929 | ( <i>tel</i> ) 800 930 871 | (tel) 0800 047 866         |
| (fax) 000 800 650 1101       | (fax) (852) 2506 9233      | (fax) (886) 2 25456723     |
|                              |                            |                            |
| Philippines                  | Thailand                   | People's Republic of China |
| (tel) (632) 8426802          | (tel) (outside Bangkok)    | (tel) (preferred)          |
| (tel) (PLDT subscriber only) | (088) 226 008              | 800 810 0189               |
| $1\ 800\ 16510170$           | (tel) (within Bangkok)     | (tel) (alternate)          |
| (fax) (632) 8426809          | (662) 661 3999             | 10800 650 0021             |
| (fax) (PLDT subscriber only) | (fax) (66) 1 661 3714      | (fax) 10800 650 0121       |
| $1\ 800\ 16510288$           |                            |                            |

By internet, phone, or fax, get assistance with all your test and measurement needs.

## About Installing the Upgrade Kit

| Products affected               | E8363B and E8364B; all option combinations that include Option 014 |
|---------------------------------|--------------------------------------------------------------------|
| Installation to be performed by | Agilent service center or personnel qualified by Agilent           |
| Estimated installation time     | 1 hour                                                             |
| Estimated verification time     | 5 minutes                                                          |
| Estimated adjustment time       | 20 minutes                                                         |

## Description of the Option 081 Reference Mixer Transfer Switch Upgrade

This upgrade adds two high-speed microwave switches in the reference (R1) channel of the PNA. These switches are used to switch a reference mixer in and out of the reference channel signal path during calibration and measurement. This allows the user to easily switch between standard S-parameter (non-frequency-offset) measurements and frequency offset measurements that require an external reference mixer.

## Items Included in the Upgrade Kit

Check the contents of your kit against this list. If any item is missing or damaged, contact Agilent Technologies. Refer to "Getting Assistance from Agilent" on page 2.

| Ref.<br>Desig. | Description                                                                        | Qty    | Part<br>Number |
|----------------|------------------------------------------------------------------------------------|--------|----------------|
|                | These parts are for all analyzer options                                           |        |                |
|                | Installation note (this document)                                                  | 1      | E8364-90024    |
|                | Machine screw, M3.0 x 6, TORX T-10 (for attaching switch bracket)                  | 2      | 0515-0430      |
|                | Machine screw, M3.0 x 12, TORX T-10 (for attaching A45 and A46 reference switches) | 8      | 0515-0664      |
|                | Switch bracket                                                                     | 1      | E8364-00012    |
| A23            | Detector                                                                           | 1      | 5087-7242      |
| A45, A46       | Reference switch                                                                   | 2      | 5087-7238      |
|                | Wiring harness, two conductors (for A45 and A46 switches)                          | 2      | 8121-0966      |
| W95            | RF cable, A46 reference switch to A23 channel R1 detector                          | 1      | E8364-20119    |
| W96            | RF cable, A45 reference switch to A46 reference switch                             | 1      | E8364-20127    |
| W97            | RF cable, A46 reference switch to REFERENCE 1 SOURCE OUT                           | 1      | E8364-20121    |
| W98            | RF cable, A45 reference switch to REFERENCE 1 RCVR R1 IN                           | 1      | E8364-20123    |
| These par      | ts are for analyzers WITH Options 014 and 080 but WITHOUT (                        | Option | s UNL and 016  |
| W67            | RF cable, A25 test port 1 coupler to PORT 1 CPLR ARM                               | 1      | E8364-20156    |
| W68            | RF cable, A26 test port 2 coupler to PORT 2 CPLR ARM                               | 1      | E8364-20157    |
| W71            | RF cable, REFERENCE 2 RCVR R2 IN to A29 channel R2 mixer                           | 1      | E8364-20153    |
| W99            | RF cable, A45 reference switch to A28 channel R1 mixer                             | 1      | E8364-20152    |
| These pa       | rts are for analyzers WITH Options UNL, 014, and 080 but WI                        | THOU   | T Option 016   |
| W71            | RF cable, REFERENCE 2 RCVR R2 IN to A29 channel R2 mixer                           | 1      | E8364-20155    |
| W99            | RF cable, A45 reference switch to A28 channel R1 mixer                             | 1      | E8364-20154    |
|                | This part is for analyzers with Options UNL, 014, 016, ar                          | nd 080 | •              |
| W99            | RF cable, A45 reference switch to A28 channel R1 mixer                             | 1      | E8364-20125    |

#### Table 1Contents of the Upgrade Kit (E8364-60107)

## Installation Procedure for the Upgrade Kit

The network analyzer must be in proper working condition prior to installing this option. Any necessary repairs must be made before proceeding with this installation.

# WARNING This installation requires the removal of the analyzer's protective outer covers. The analyzer must be powered down and disconnected from the mains supply before performing this procedure.

#### **Electrostatic Discharge Protection**

Protection against electrostatic discharge (ESD) is essential while removing or connecting cables or assemblies within the network analyzer.

Static electricity can build up on your body and can easily damage sensitive internal circuit elements when discharged. Static discharges too small to be felt can cause permanent damage. To prevent damage to the instrument:

- *always* wear a grounded wrist strap having a  $1 M\Omega$  resistor in series with it when handling components and assemblies.
- *always* use a grounded, conductive table mat while working on the instrument.
- *always* wear a heel strap when working in an area with a conductive floor. If you are uncertain about the conductivity of your floor, wear a heel strap.

Figure 1 shows a typical ESD protection setup using a grounded mat and wrist strap. Refer to "Tools and Equipment Required for the Installation" on page 6 for part numbers.

Figure 1 ESD Protection Setup

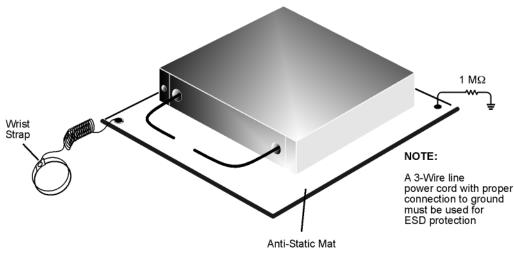

esd\_setup

## **Overview of the Installation Procedure**

- Step 1. Remove the Outer Cover.
- Step 2. Remove the Front Panel Assembly.
- Step 3. Raise the Receiver Deck.
- Step 4. Remove the Existing Cables.
- Step 5. Replace the A23 Channel R1 Detector.
- Step 6. Install the Option 081 Reference Switches.
- Step 7. Install the Option 081 Cables.
- Step 8. Reinstall the Test Port 1 Coupler and the Receiver Attenuator.
- Step 9. Lower and Secure the Receiver Deck.
- Step 10. Reinstall the Front Panel Assembly and Front Panel Jumpers.
- Step 11. Reinstall the Outer Cover.
- Step 12. Enable Option 081.
- Step 13. Verify that Option 081 Is Enabled.
- Step 14. Perform Post-Installation Adjustments.

#### **Tools and Equipment Required for the Installation**

| Description                                            | Qty | Agilent Part Number |
|--------------------------------------------------------|-----|---------------------|
| T-10 TORX driver (set to 9 in-lbs)                     | 1   | N/A                 |
| T-20 TORX driver (set to 21 in-lbs)                    | 1   | N/A                 |
| 5/16-inch torque wrench (set to 10 in-lbs)             | 1   | N/A                 |
| 5/16-inch torque wrench (set to 21 in-lbs)             | 1   | N/A                 |
| 1-inch torque wrench (set to 72 in-lbs)                | 1   | N/A                 |
| ESD grounding wrist strap                              | 1   | 9300-1367           |
| 5-ft grounding cord for wrist strap                    | 1   | 9300-0980           |
| 2 x 4 ft conductive table mat and 15-ft grounding wire | 1   | 9300-0797           |
| ESD heel strap (for use with conductive floors)        | 1   | 9300-1308           |

**CAUTION** Use a 5/16-inch torque wrench set to 10 in-lbs on all cable connections except the front-panel connectors to which the front-panel jumpers attach (Option 014). Use a 5/16-inch torque wrench set to 21 in-lbs for these connections.

## **Equipment Required for Post-Installation Adjustments**

| Equipment Type                    | Model or<br>Part Number | Alternate Model or<br>Part Number |
|-----------------------------------|-------------------------|-----------------------------------|
| Power meter                       | E4418B/E4419B           | E4418A/E4419A                     |
| Power sensor, 2.4 mm              | 8487A                   | None                              |
| Adapter, 2.4 mm (f) to 2.4 mm (f) | 11900B                  | 85056-60007                       |

#### Step 1. Remove the Outer Cover

**CAUTION** This procedure is best performed with the analyzer resting on its front handles in the vertical position. *Do not place the analyzer on its front panel without the handles*. This will damage the front panel assemblies.

Refer to Figure 2 for this procedure.

- 1. Disconnect the power cord (if it has not already been disconnected).
- 2. With a T-20 TORX driver, remove the four rear panel feet (item ①) by removing the center screws (item ②).
- 3. Slide the four bottom feet (item (3)) off the cover.
- 4. With a T-20 TORX driver, remove the strap handles (item ④) by loosening the screw (item ⑤) on each end until the handle is free of the analyzer.
- 5. Slide the cover off of the frame.

#### Figure 2 Outer Cover Removal

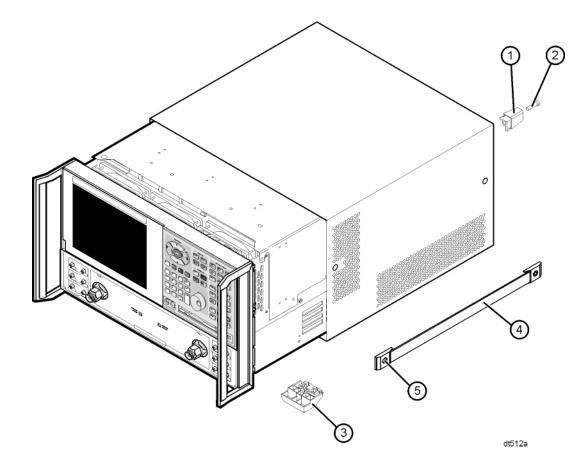

## Step 2. Remove the Front Panel Assembly

Refer to Figure 3 for this procedure.

- 1. With a 5/16-inch wrench, remove the six front panel semirigid jumper cables (item ①).
- 2. With a T-10 TORX driver, remove the eight screws (item (2)) from the sides of the frame.

**CAUTION** Before removing the front panel from the analyzer, lift and support the front of the analyzer chassis.

- 3. Slide the front panel over the test port connectors.
- 4. Disconnect the front panel interface ribbon cable (item ③) from the A3 front panel interface board. The front panel is now free from the analyzer.

#### Figure 3 Front Panel Assembly Removal

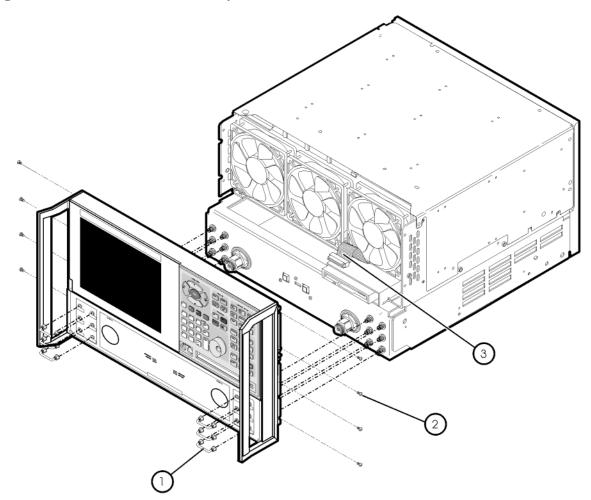

st536a

## Step 3. Raise the Receiver Deck

Refer to Figure 4 for this procedure.

- 1. Place the analyzer bottom-side up on a flat surface.
- 2. With a T-10 TORX driver, remove the four screws, (item 1), that secure the receiver deck.
- 3. Pull the latch pin (item 2 ) towards the other side of the analyzer to release the receiver deck.
- 4. Lift the receiver deck to partially raise it, then release the latch pin (item 2). Lift the receiver deck to its fully raised position and ensure that the latch pin latches in the raised position.

Figure 4 Receiver Deck Raising

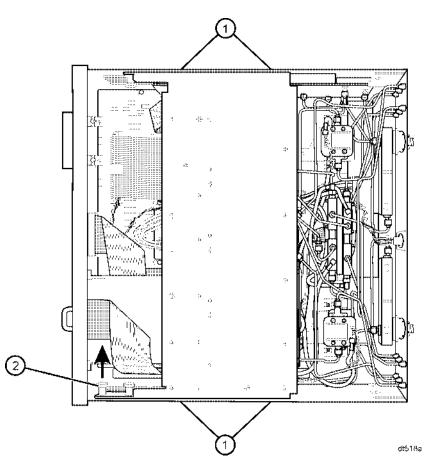

## Step 4. Remove the Existing Cables

#### Analyzers with Hardware Options 014 and 080 Only

Refer to Figure 5 for this portion of the procedure.

Remove the following cables.

- W65 E8364-20047 A23 channel R1 detector to REFERENCE 1 SOURCE OUT
- W67 E8364-20043 A25 test port 1 coupler to PORT 1 CPLR ARM
- W68 E8364-20044 A26 test port 2 coupler to PORT 2 CPLR ARM
- W70 E8364-20075 REFERENCE 1 RCVR R1 IN to A28 channel R1 mixer
- W71 E8364-20076 REFERENCE 2 RCVR R2 IN to A29 channel R2 mixer

Figure 5 Cable Removal, Analyzers with Options 014 and 080

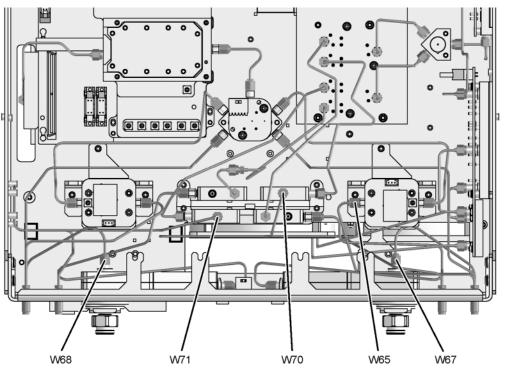

#### Analyzers with Hardware Options UNL, 014, and 080 Only

Refer to Figure 6 for this portion of the procedure.

Remove the following cables.

- W65 E8364-20047 A23 channel R1 detector to REFERENCE 1 SOURCE OUT
- W70 E8364-20176 REFERENCE 1 RCVR R1 IN to A28 channel R1 mixer
- W71 E8364-20177 REFEFENCE 2 RCVR R2 IN to A29 channel R2 mixer

#### Figure 6 Cable Removal, Analyzers with Options UNL, 014, and 080

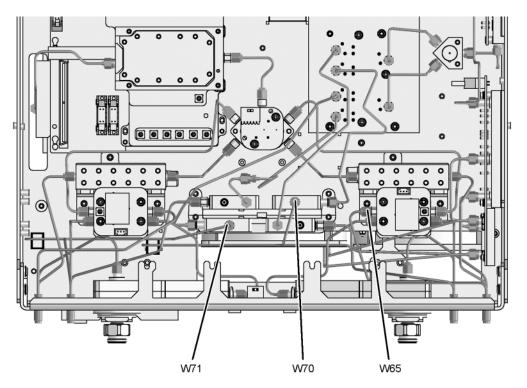

#### Analyzers with Hardware Options UNL, 014, 016, and 080

Refer to Figure 7 for this portion of the procedure.

Remove the following cables.

- W65 E8364-20047 Channel R1 detector to REFERENCE 1 SOURCE OUT
- W70 E8364-20151 REFERENCE 1 RCVR R1 IN to A28 channel R1 mixer

Figure 7 Cable Removal, Analyzers with Options UNL, 014, 016, and 080

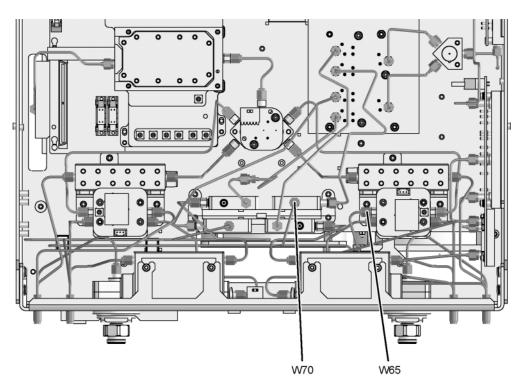

#### Step 5. Replace the A23 Channel R1 Detector

Refer to Figure 8 for this the procedure. The new parts referenced in this procedure are listed in Table 1 on page 4.

- 1. Using a 5/16-inch wrench, disconnect cable W3 from the A23 channel R1 detector.
- 2. Disconnect the stranded control cable (item 1) and the flexible RF cable (item 2) from the detector.
- 3. With a T-10 TORX driver, remove the two mounting screws (item 3) and remove the detector from the analyzer.
- 4. Place the new detector (provided) into position. With a T-10 TORX driver, install the two mounting screws (item ③) to secure the detector.
- 5. Using a 5/16-inch torque wrench, connect cable W3 to the new detector.
- 6. Reconnect the stranded control cable (item 1) and the flexible RF cable (item 2) to the new detector.

Figure 8 Channel R1 Detector Replacement

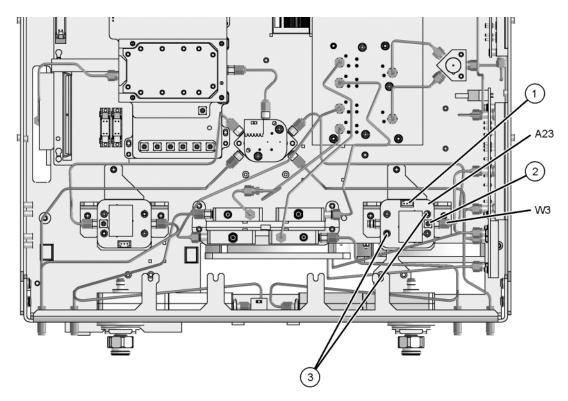

## Step 6. Install the Option 081 Reference Switches

#### **Install the A45 Reference Switch**

Refer to Figure 9 for this procedure. The new parts referenced in this procedure are listed in Table 1 on page 4.

- 1. Attach one of the reference switches (provided) to the mounting bracket (item 1) (provided) using four M3.0 x 12 screws (provided).
- 2. Insert the bracket, with the A45 reference switch attached, into the location shown.
- 3. With a T-10 TORX driver, install two M3.0 x 6 mounting screws (item 2) (provided) in the bracket to secure it to the test set deck.

#### Figure 9 A45 Reference Switch Installation

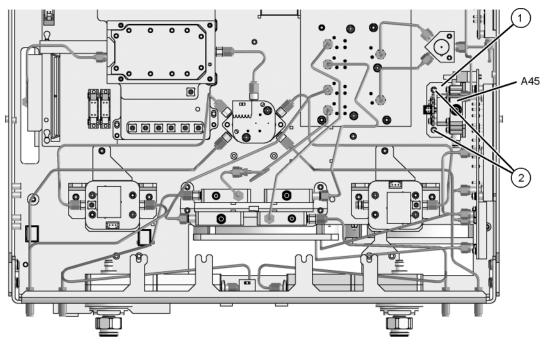

#### **Install the A46 Reference Switch**

Refer to Figure 10 for this procedure. The new parts referenced in this procedure are listed in Table 1 on page 4.

Before the A46 reference switch can be installed, the A25 test port 1 coupler and the A43 channel A receiver attenuator (Option 016 only) must be removed.

- 1. Option 016 only. Remove the A43 channel A receiver attenuator:
  - a. Using a 5/16-inch wrench, disconnect the semirigid cables (item 1) and (item 2).
  - b. With a T-10 TORX driver, loosen the two mounting screws (item ③) and slide the attenuator toward the rear of the analyzer to remove it from the mounting tabs.
  - c. Disconnect the ribbon cable from the attenuator and set the attenuator aside for reinstallation later.
- 2. Remove the A25 test port 1 coupler:
  - a. Using a 5/16-inch wrench, disconnect the semirigid cables (item 4) and (item 5), if not previously removed.
  - b. Using a 1-inch wrench remove the coupler nut (item <sup>(6)</sup>).
  - c. Remove the test port coupler from the analyzer and set it aside for reinstallation later.
- 3. Place the A46 reference switch (provided) into position and, with a T-10 TORX driver, install four M3.0 x 12 mounting screws (provided) to secure it to the test set deck.

#### Figure 10 A46 Reference Switch Installation

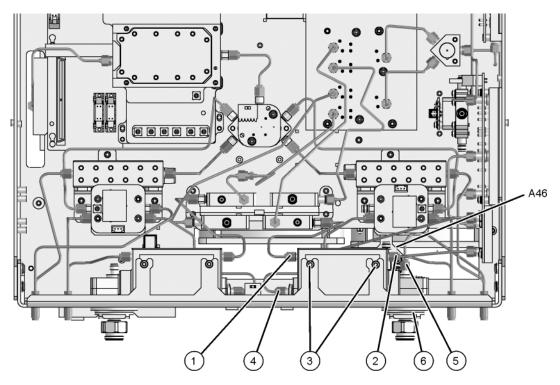

## Step 7. Install the Option 081 Cables

#### Analyzers with Hardware Options 014 and 080 Only

Refer to Figure 11 for this portion of the procedure. The new parts referenced in this procedure are listed in Table 1 on page 4.

Install the following cables (provided) in the order listed.

- Wire harness 8121-0966 A45 reference switch 1 to A16 test set motherboard J31
- Wire harness 8121-0966 A46 reference switch 2 to A16 test set motherboard J30
- W96 E8364-20127 A45 reference switch to A46 reference switch
- W97 E8364-20121 A46 reference switch to REFERENCE 1 SOURCE OUT
- W98 E8364-20123 A45 reference switch to REFERENCE 1 RCVR R1 IN
- W99 E8364-20152 A45 reference switch to A28 channel R1 mixer
- W95 E8364-20119 A46 reference switch to A23 channel R1 detector
- W68 E8364-20157 A26 test port 2 coupler to PORT 2 CPLR ARM
- W71 E8364-20153 REFERENCE 2 RCVR R2 IN to A29 channel R2 mixer

#### Figure 11 Cable Installation, Analyzers with Options 014 and 080

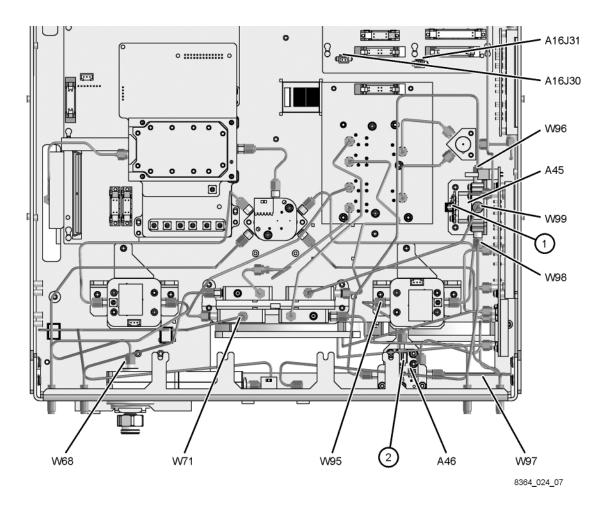

#### Analyzers with Hardware Options UNL, 014, and 080 Only

Refer to Figure 12 for this portion of the procedure. The new parts referenced in this procedure are listed in Table 1 on page 4.

Install the following cables (provided) in the order listed.

- Wire harness 8121-0966 A45 reference switch 1 to A16 test set motherboard J31
- Wire harness 8121-0966 A46 reference switch <sup>(2)</sup> to A16 test set motherboard J30
- W96 E8364-20127 A45 reference switch to A46 reference switch
- W97 E8364-20121 A46 reference switch to REFERENCE 1 SOURCE OUT
- W98 E8364-20123 A45 reference switch to REFERENCE 1 RCVR R1 IN
- W99 E8364-20154 A45 reference switch to A28 channel R1 mixer
- W95 E8364-20119 A46 reference switch to channel R1 detector
- W71 E8364-20155 REFERENCE 2 RCVR R2 IN to A29 channel R2 mixer

#### Figure 12 Cable Installation, Analyzers with Options UNL, 014, and 080

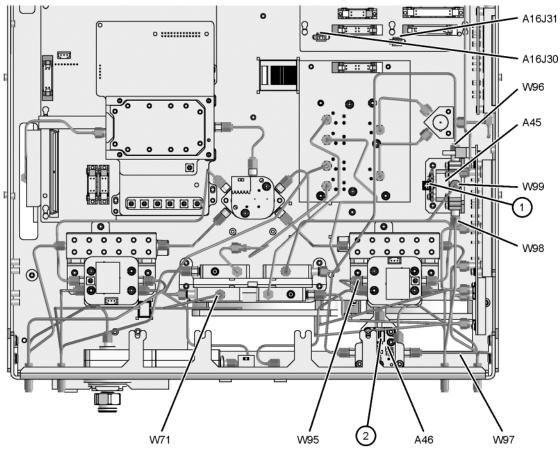

#### Analyzers with Hardware Options UNL, 014, 016, and 080

Refer to Figure 13 for this portion of the procedure. The new parts referenced in this procedure are listed in Table 1 on page 4.

Install the following cables (provided) in the order listed.

- Wire harness 8121-0966 A45 reference switch 1 to A16 test set motherboard J31
- Wire harness 8121-0966 A46 reference switch <sup>(2)</sup> to A16 test set motherboard J30
- W96 E8364-20127 A45 reference switch to A46 reference switch
- W97 E8364-20121 A46 reference switch to REFERENCE 1 SOURCE OUT
- W98 E8364-20123 A45 reference switch to REFERENCE 1 RCVR R1 IN
- W99 E8364-20125 A45 reference switch to A28 channel R1 mixer
- W95 E8364-20119 A46 reference switch to channel R1 detector

#### Figure 13 Cable Installation, Analyzers with Options UNL, 014, 016, and 080

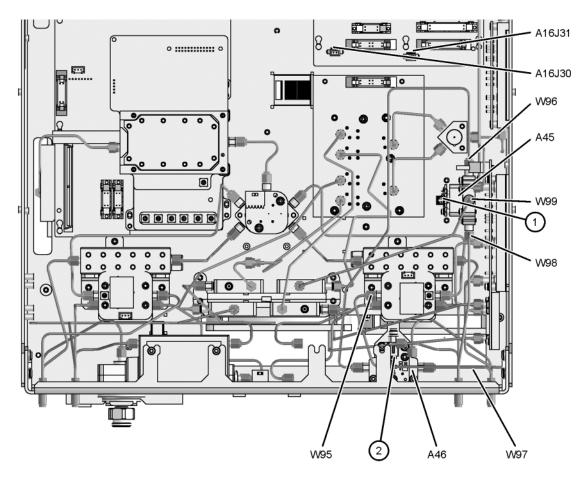

8364\_024\_09

#### Step 8. Reinstall the Test Port 1 Coupler and the Receiver Attenuator

Refer to Figure 14 for this procedure.

- 1. Reinstall the A25 test port 1 coupler:
  - a. Place the test port coupler into position in the analyzer.
  - b. Using a 1-inch torque wrench reinstall the coupler nut (item <sup>(6)</sup>).
  - c. Using a 5/16-inch torque wrench, reconnect the semirigid cable (item 4) to the coupler.
- 2. For analyzers with only hardware Options 014 and 080 combined, install the following new cable (item (5)):
  - W67 E8364-20156 A25 test port 1 coupler to front panel PORT 1 CPLR ARM
- 3. Option 016 only. Reinstall the A43 channel A receiver attenuator:
  - a. Reconnect the ribbon cable to the attenuator and slide the attenuator into position in the mounting tabs.
  - b. With a T-10 TORX driver, tighten the two mounting screws (item 3) to secure the attenuator.
  - c. Using a 5/16-inch torque wrench, reconnect the semirigid cables (item 1) and (item 2).

#### Figure 14 Test Port Coupler and Receiver Attenuator Reinstallation

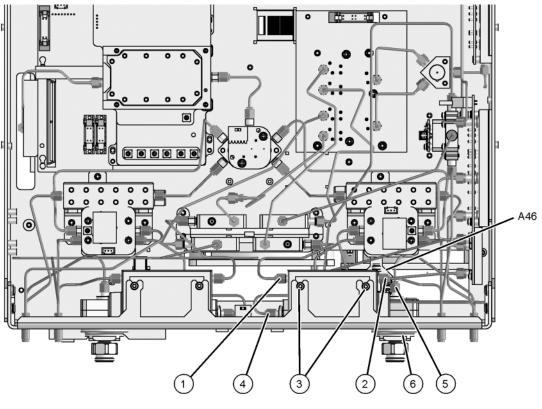

## Step 9. Lower and Secure the Receiver Deck

Refer to Figure 15 for this procedure.

- 1. Pull the latch pin (item (2)) towards the other side of the analyzer to release the receiver deck.
- 2. Lift the receiver deck to partially lower it, then release the latch pin (item 2). Lower the receiver deck to its fully lowered position and ensure that the latch pin latches in the lowered position.
- 3. With a T-10 TORX driver, install the four screws (item 1) to secure the receiver deck.

Figure 15 Receiver Deck Lowering

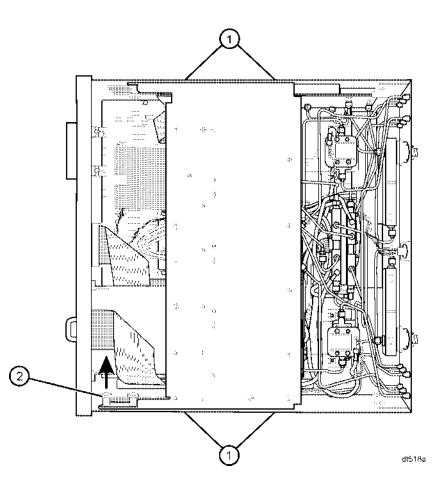

#### Step 10. Reinstall the Front Panel Assembly and Front Panel Jumpers

**CAUTION** Before installing the front panel assembly onto the analyzer, lift and support the front of the analyzer chassis.

Refer to Figure 16 for this procedure.

- 1. Tighten all 12 of the front-panel feed-through connectors using a 5/16-inch torque wrench set to 21-inch lbs.
- 2. Reconnect the ribbon cable (item ③) to the A3 front panel interface board.
- 3. Slide the front panel over the test port connectors being careful to align the power switch and floppy disk drive to their corresponding front panel cutouts. Ensure that the ribbon cable (item ③) is located below the fan to prevent it from being damaged by the fan blades.
- 4. With a T-10 TORX driver, install the eight screws (item 2) in the sides of the frame.
- 5. Install the six semirigid jumpers (item ①) on the front panel and tighten to 10-inch lbs.

#### Figure 16 Front Panel Assembly Reinstallation

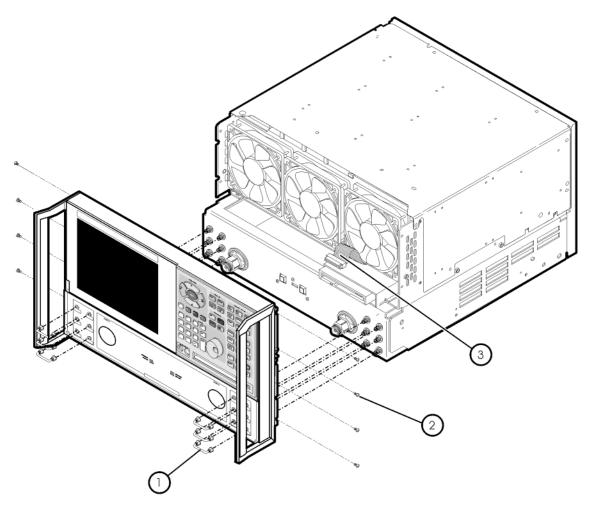

st536a

#### Step 11. Reinstall the Outer Cover

**CAUTION** This procedure is best performed with the analyzer resting on its front handles in the vertical position. *Do not place the analyzer on its front panel without the handles*. This will damage the front panel assemblies.

Refer to Figure 17 for this procedure.

- 1. Slide the cover over the analyzer frame.
- 2. With a T-20 TORX driver, install the four rear panel feet (item ①) by installing the center screws (item ②).
- 3. Slide the four bottom feet (item (3)) into position on the cover.
- 4. With a T-20 TORX driver, install the strap handles (item ④) by installing the screw (item ⑤) on each end of the handle.

#### Figure 17 Outer Cover Reinstallation

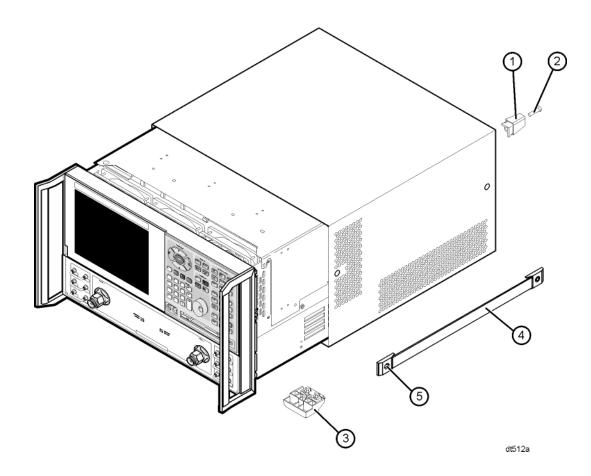

## Step 12. Enable Option 081

#### **Procedure Requirements**

- The analyzer must be powered up and operating to perform this procedure.
- The Network Analyzer program must be running.
- A mouse is recommended for this procedure but is not required.

#### **Mouse Procedure**

- 1. On the analyzer's **System** menu, point to **Service**, and then click **Option Enable**.
- 2. In the Select Desired Option list, click 081 Reference Transfer Switch.
- 3. Click Install.
- 4. Click Yes in answer to the displayed question in the **Restart Analyzer?** box.
- 5. When the installation is complete, click **Exit**.

#### **Front Panel Keys Procedure**

- 1. In the **COMMAND** block, press **Menu/Dialog**.
- 2. In the **NAVIGATION** block, press the Right Tab and Arrows to move over to the **System** menu and down to the **Service** selection. Press the Right Tab to display the extended menu and the Arrows to select **Option Enable**. Press **Click**.
- 3. Tab to the **Select Desired Option** list, and press Arrows to select **081 Reference Transfer Switch**.
- 4. Tab to **Install**, and then press **Click**.
- 5. Click Yes in answer to the displayed question in the Restart Analyzer? box.
- 6. When the installation is complete, in the **COMMAND** block, press **OK** (or tab to **OK**, and then press **Click**).

## Step 13.Verify that Option 081 Is Enabled

#### **Procedure Requirements**

- The analyzer must be powered up and operating to perform this procedure.
- The Network Analyzer program must be running.
- A mouse is recommended for this procedure but is not required.

#### **Mouse Procedure**

- 1. On the analyzer's Help menu, click About Network Analyzer.
- 2. Verify that "081" is listed after "Options:" in the display. Click **OK**.

NOTE If Option 081 has not been enabled, perform step 12 again. If the option is still not enabled, contact Agilent Technologies. Refer to "Getting Assistance from Agilent" on page 2.

#### **Front Panel Keys Procedure**

- 1. In the **COMMAND** block, press **Menu/Dialog**.
- 2. In the **NAVIGATION** block, press the Right Tab and Arrows to move over to the **Help** menu, and down to the **About Network Analyzer** selection. Press **Click**.
- 3. Verify that "081" is listed after "Options:" in the display. In the **COMMAND** block, press **OK** (or tab to **OK**, and then press **Click**).
- NOTE If Option 081 has not been enabled, perform step 12 again. If the option is still not enabled, contact Agilent Technologies. Refer to "Getting Assistance from Agilent" on page 2.

## Step 14. Perform Post-Installation Adjustments

The following adjustments are required due to the removal and reinstallation of the A25 test port 1 coupler and the A43 receiver step attenuator (Option 016).

- source calibration
- receiver calibration

These adjustments are described in the PNA service guide and in the PNA on-line HELP. A list of equipment required to perform these adjustments can be found at "Equipment Required for Post-Installation Adjustments" on page 6.